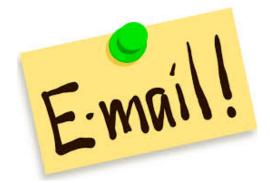

## Hey Coach,

# I'm not getting your E-mails! What should I do?

Lovejoy coaches build their athletic email groups based on your information as listed in Powerschool for the fields named: Father\_Email and Mother\_Email.

Please update your information via the Powerschool Parent Portal.

#### Go to http://powerschool.lovejoyisd.net/public/

Login using your parent ID and password.

If you don't know your login ID, please contact the Athletic Office.

If you have multiple children attending LISD, select the appropriate child's <u>name</u> on the dark blue toolbar.

Under Navigation, make sure you are on the **Grades and Attendance** tab.

#### **Select Update Student Information**

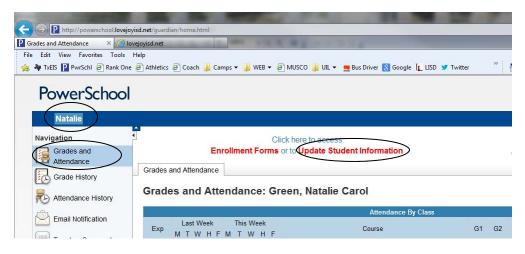

Update the packet called **Parent/Guardian Information for Primary Household**.

### Then **SUBMIT**.

#### Thank you!

Lovejoy ISD Athletics (469) 742-8068 or email: linda\_green@lovejoyisd.net